# Conettix D6600

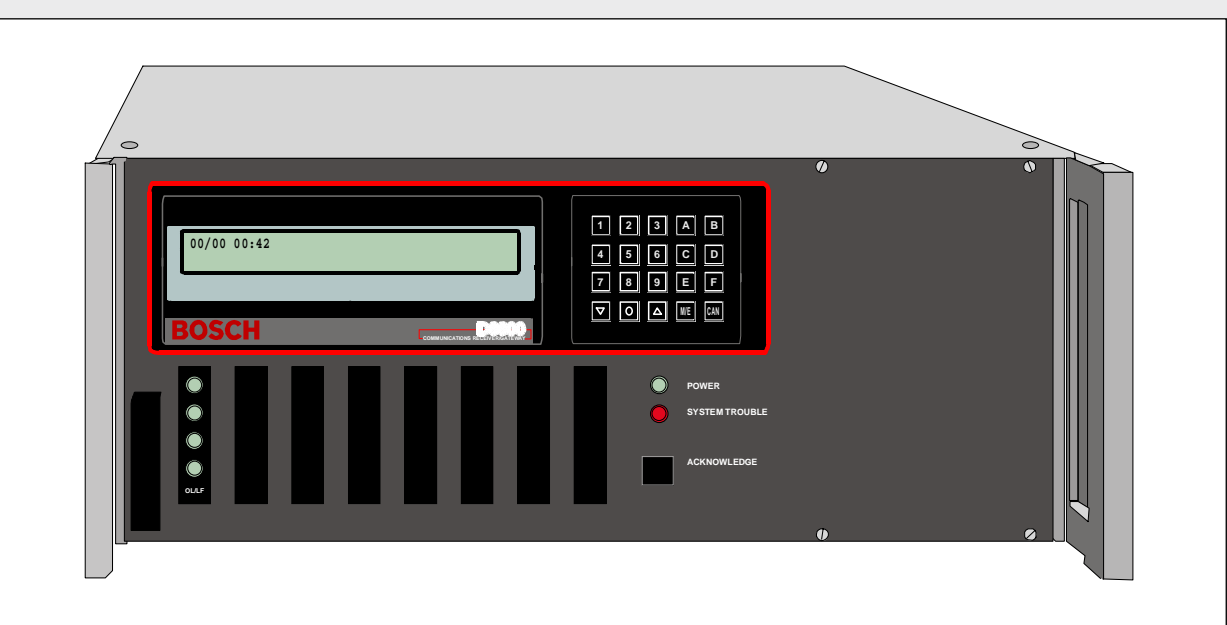

EN Card Installation Guide **Communications** Receiver/Gateway

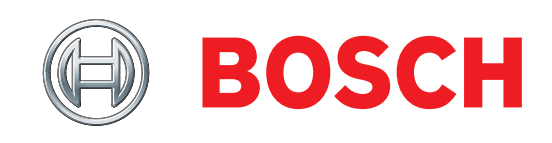

## 1.0 Introduction

These instructions describe how to install replacement or upgrade cards in the Conettix D6600 Communication Receiver/Gateway (D6600).

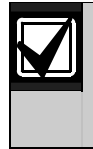

The D6600 provides eight line card slots and one CPU card slot. Be sure to install the cards in the correct slots. Refer to *Figure 2.*

# 2.0 Installation Considerations

- The D6600 provides eight line card slots, one Conettix D6641 Telephone Line Card (D6641) and one Conettix D6645 Telephone Line Terminator Card (D6645) factory-installed combination (refer to *Figure 1* and *Figure 2*).
- You must install a D6640 Telephone Line Card (D6640) or a D6641 and a D6645 together.
- For SafeCom applications:
- You must install a Conettix D6690 SAFECOM Line Card (D6690) and a Conettix D6695 SAFECOM Line Terminator Card (D6695) together.
- A Conettix D6691 SAFECOM Expansion Card (D6691) provides an additional four channels for locations that require more than four channels.
- A D6690 with a D6691 requires two adjacent slots and two D6695s.

# 3.0 Installation Instructions

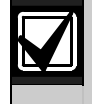

If the door does not shut properly on any card installation, check that the card is fully seated.

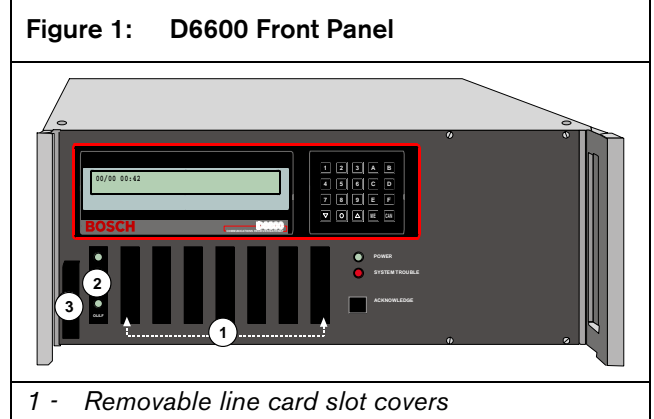

- *2 D6641 (factory installed)*
- *3 Door handle, secures with magnets*

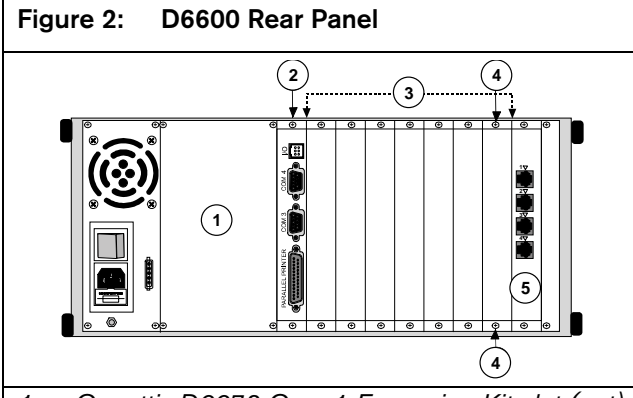

- *1 Conettix D6672 Com 1 Expansion Kit slot (opt)*
- *2 Conettix D6615 CPU Terminator Card slot*
- *3 Line termination slot covers*
- *4 Card slot screw (two per plate)*
- *5 D6645 (factory installed)*

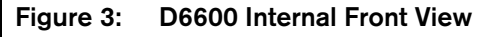

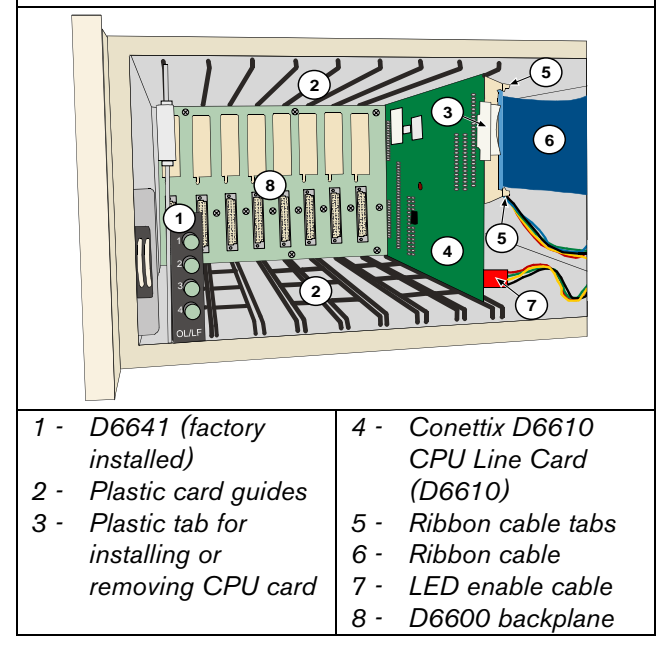

Refer to *Figure 1*, *Figure 2*, and *Figure 3* in Sections 3.1, 3.2, and 3.3 on pages 2 and 3 for instructions.

### 3.1 Termination Card Installation

To install the D6645 or D6695 Termination Card:

- 1. If you are installing a replacement termination card, remove the old card:
	- a. Open the D6600 front door and pull the corresponding line card until it disconnects from the termination card and the D6600 backplane.
	- b. Remove the two screws securing the old termination card to the rear panel.
	- c. Remove the old termination card.
- 2. If you are installing a new termination card, locate the correct slot and remove the two screws securing the blank plate to the rear panel.
- 3. Position the new termination card so the 48-pin connector fits through the opening in the backplane and secure to the rear panel with two screws.
- 4. Install the new line card (refer to *Section 3.2 Line Card Installation*) or push the existing line card back into the D6600 until it connects to the termination card and the backplane.
- 5. Close the D6600 door.

### 3.2 Line Card Installation

- To install the D6640, D6641, or D6690:
- 1. Open the D6600 front door.
- 2. If you are installing a replacement line card, remove the existing card:
	- a. Pull the line card until it disconnects from the termination card and the D6600 backplane.
	- b. Remove the line card from the D6600.
- 3. Ensure the new termination card is installed in the correct slot (refer to *Section 3.1 Termination Card Installation*).

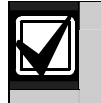

Two termination cards are required if using the D6691.

- 4. If necessary, attach the D6691 to the line card. Refer to *Section 3.4 Expansion Card Installation*.
- 5. Align the line card in the top and bottom guides and push until it connects with the termination card and the D6600 backplane.
- 6. Close the D6600 door.
- 7. Program the line card. Refer to the Conettix *D6600/D6100 Program Entry Guide*  (P/N: 4998122702).

### 3.3 CPU Card Replacement

- To replace the D6610 and D6615 CPU:
- 1. Remove power from the D6600 and open the door.
- 2. Pull the D6610 by the white plastic tab until it disconnects from the D6615 and the D6600 backplane.
- 3. Remove the screws securing the D6615 to the D6600 rear panel and remove the card.

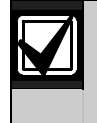

On the rear panel, the CPU slot is the first slot to the right of the larger slot designated for the D6672.

- 4. Remove the existing D6610:
	- a. Disconnect the 4-wire LED enable cable from the card.
	- b. Slide the card out until you can easily reach the ribbon cable connector.
	- c. Disconnect the ribbon cable and remove the card.
- 5. Install the new D6615:
	- a. Orient the card so that the 48-pin connector fits through the opening in the D6600 backplane.
	- b. Secure the card to the rear panel with two screws.
- 6. Install the new D6610:
	- a. Orient the card so that the ribbon cable connector faces to the right and align the card in the top and bottom guides.
	- b. Slide the card partially into the D6600.
	- c. Connect the ribbon cable to the D6610.
	- d. Push the card into the D6600 until it connects with the D6615 and the D6600 backplane.
- 7. Close the D6600 door and apply power.
- 8. Load the backup CPU parameters into the new D6610 using the D6200 Software. Refer to the *D6200 Operation and Installation Guide* (P/N: 4998154991).

### 3.4 Expansion Card Installation

To install the D6691 on the D6690 (refer to *Figure 4*):

- 1. Verify the compact flash card and the SIMM are installed on the D6690.
- 2. Attach the four hexagonal stand-offs to the front of the D6690. Secure them through the mounting holes from the back with four screws and washers.
- 3. Align the D6691 mounting holes to the four standoffs so the long pins on the D6691 align with the 48-pin IC socket on the D6690.
- 4. Push firmly until the pins connect with the socket and the D6691 rests squarely on the four standoffs. You might have to rock the D6691 gently until the pins connect completely.
- 5. Secure the D6691 to the four standoffs with screws and washers.
- 6. Install the expanded D6690 (refer to *Section 3.2 Line Card Installation*).

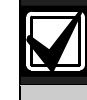

For specifications on individual modules, refer to the corresponding installation manual:

- *Conettix D6600/D6100 Operation and Installation Guide* (P/N: 4998122704)
- *D6690 SafeCom System Guide* (P/N: 48536)

Figure 4: Expansion Card Installation **1 1 1 2 4 6 5 2 3**<br>1 **4 1611 21 3 1 4 1 6 511** *1 - Stand-off holes 2 - D6691 3 - 48-pin IC socket 4 - D6690 5 - SIMM 6 - Compact flash card* 

Bosch Security Systems, Inc. 130 Perinton Parkway Fairport, NY 14450-9199 Customer Service: (800) 289-0096 Technical Support: (888) 886-6189

© 2007 Bosch Security Systems, Inc. 4998141059-01

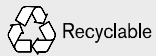

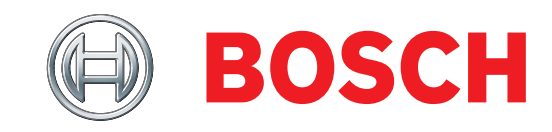

Free Manuals Download Website [http://myh66.com](http://myh66.com/) [http://usermanuals.us](http://usermanuals.us/) [http://www.somanuals.com](http://www.somanuals.com/) [http://www.4manuals.cc](http://www.4manuals.cc/) [http://www.manual-lib.com](http://www.manual-lib.com/) [http://www.404manual.com](http://www.404manual.com/) [http://www.luxmanual.com](http://www.luxmanual.com/) [http://aubethermostatmanual.com](http://aubethermostatmanual.com/) Golf course search by state [http://golfingnear.com](http://www.golfingnear.com/)

Email search by domain

[http://emailbydomain.com](http://emailbydomain.com/) Auto manuals search

[http://auto.somanuals.com](http://auto.somanuals.com/) TV manuals search

[http://tv.somanuals.com](http://tv.somanuals.com/)